## 5.4 落札者決定通知書の確認

開札の結果,落札者が決定した場合は,京都市から落札者決定通知書が発行されます。 落札者決定通知書は,落札者だけでなく入札参加者全員に発行されます。 同価くじ引きの場合は,京都市からくじ通知メールが送信されます。 取止めの場合は,京都市から取止め通知書が発行されます。 調査・保留の場合は,京都市から保留通知書が発行されます。 通知書一覧画面で,京都市から発行された落札者決定通知書を確認します。

① 入札案件検索画面で検索条件を入力して,検索ボタンをクリックします。 ※入札案件検索の操作は,3.2入札案件検索を参照してください。

② 入札案件一覧画面で, 落札者決定通知書を確認する案件の通知書欄の表示ボタンをクリ ックします。

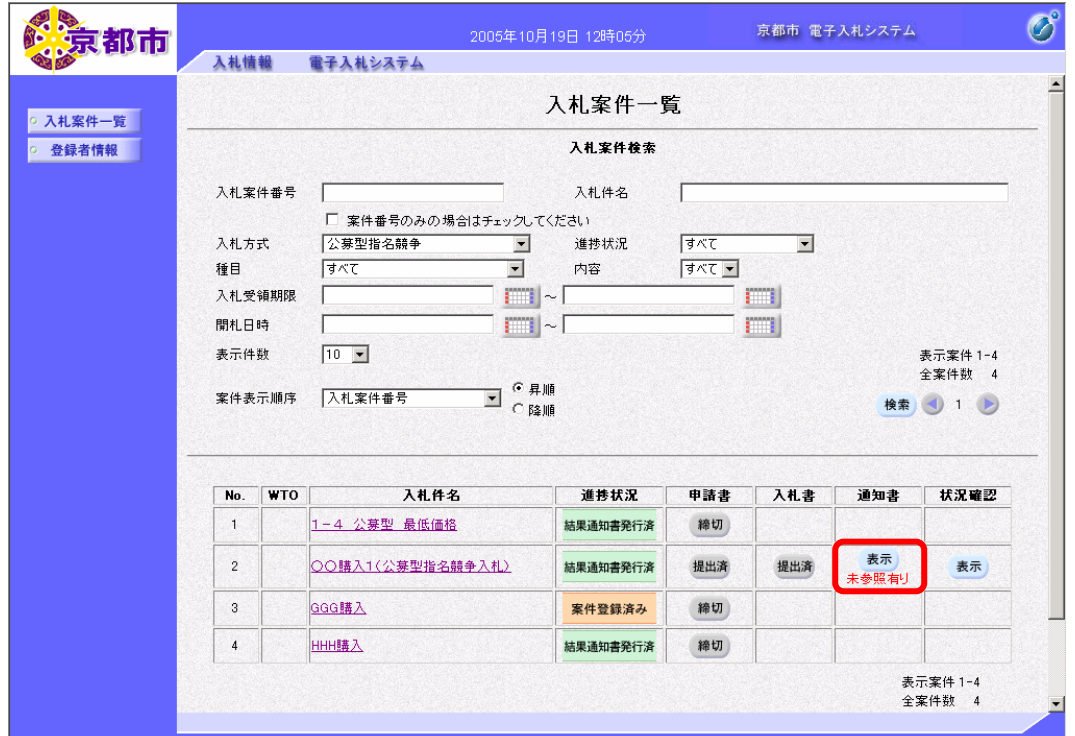

通知書欄に「未参照有り」と表示がある場合は,未確認の通知書があります。

通知書一覧画面が表示されます。

通知書確認欄に、木参照と表示がある場合は、未確認の通知書があります。

## 3 通知書名欄の落札者決定通知書をクリックします

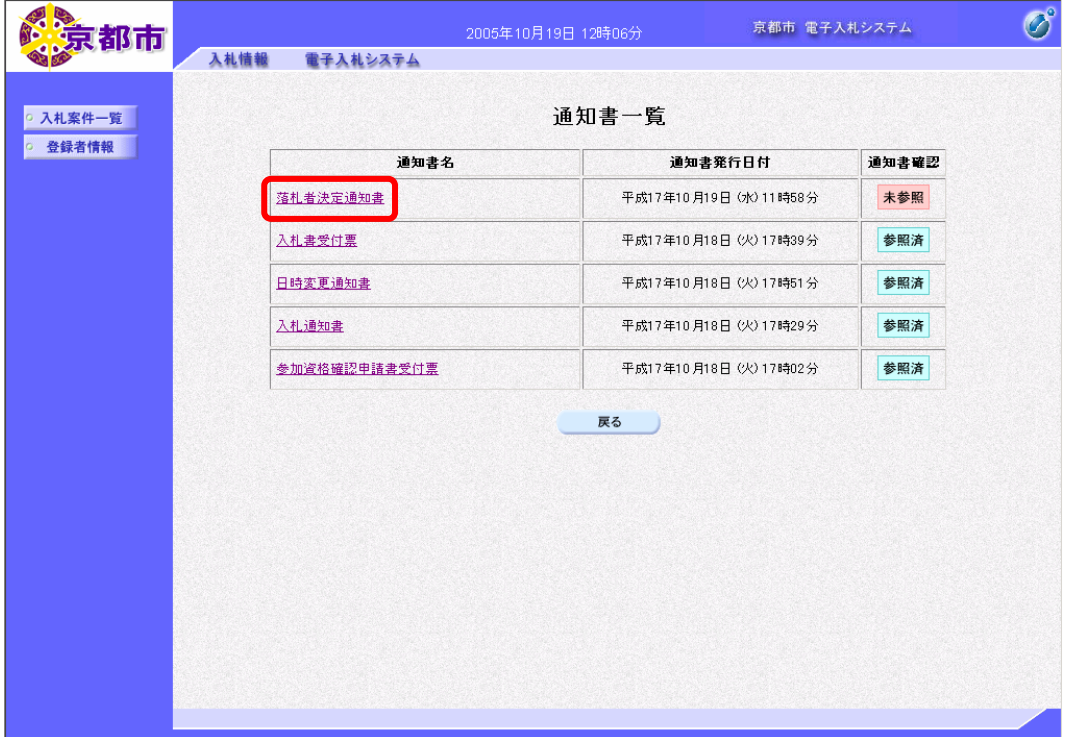

落札者決定通知書が表示されます。 必要に応じて,落札者決定通知書を印刷します。 ※印刷の操作は、3.3帳票印刷・帳票一覧を参照してください。

④ 戻るボタンをクリックします。

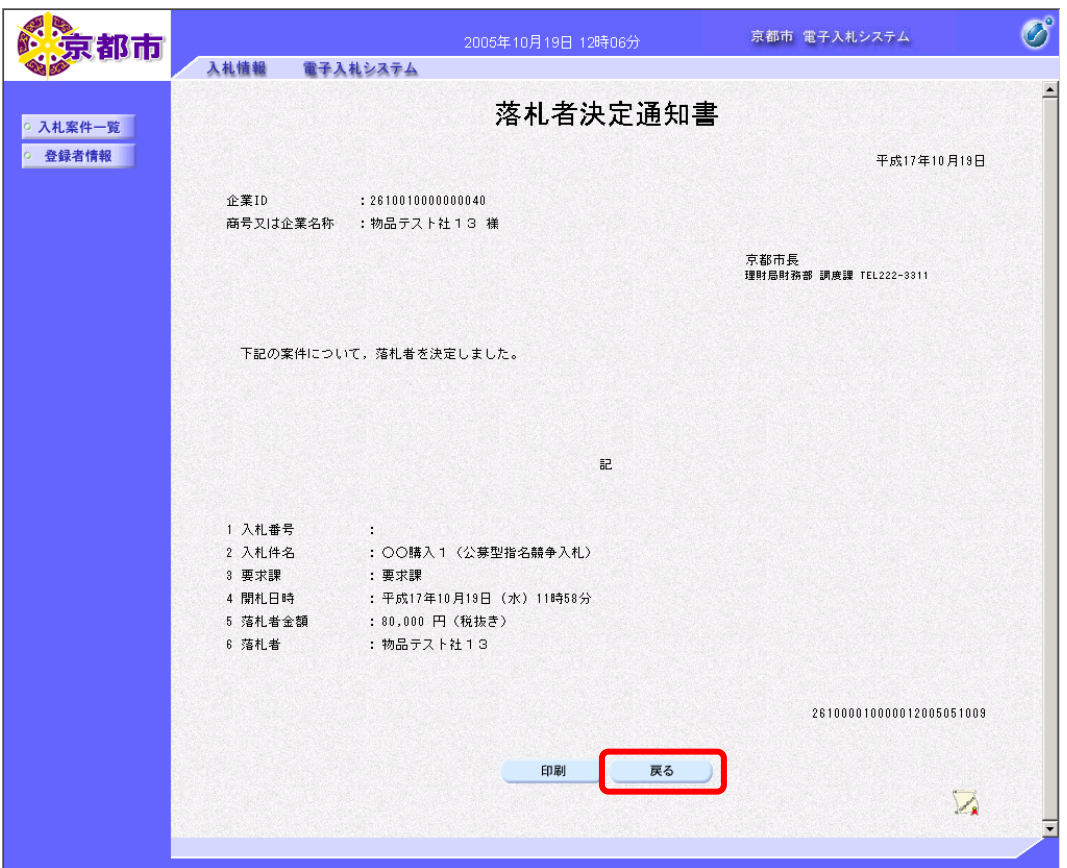

通知書一覧画面に戻ります。

- 一度、通知書を参照すると、通知書確認欄に参照済と表示されます。
	- ⑤ 戻るボタンをクリックします。

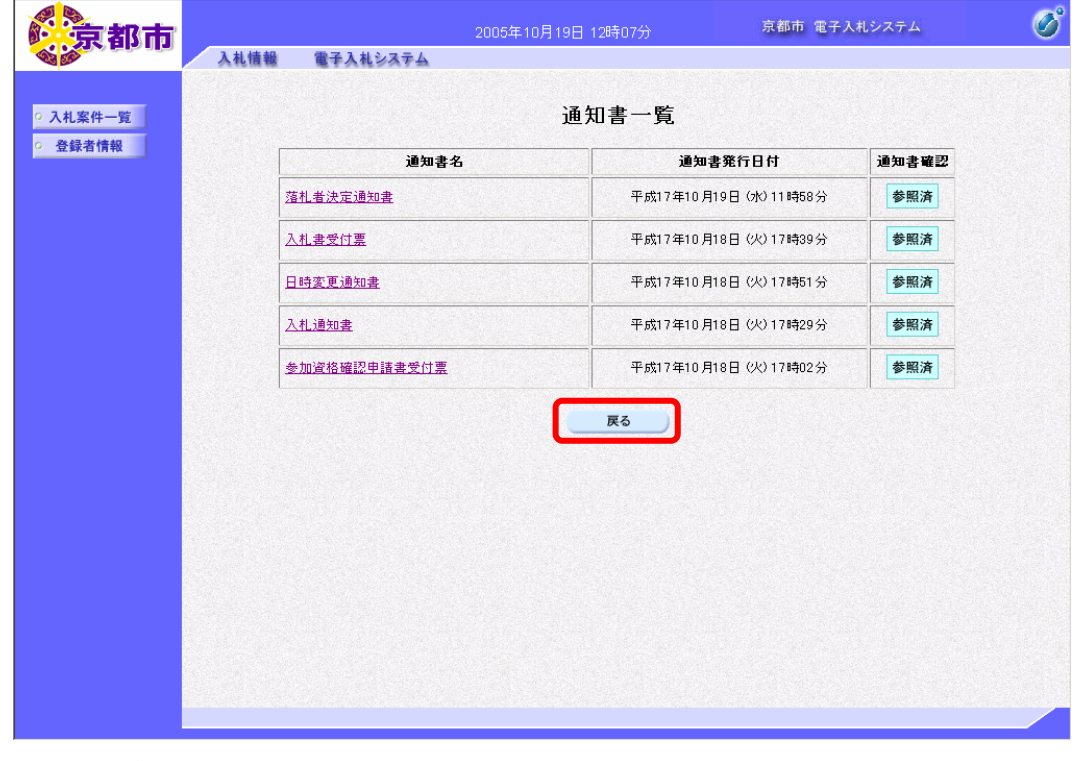

入札案件一覧画面に戻ります。

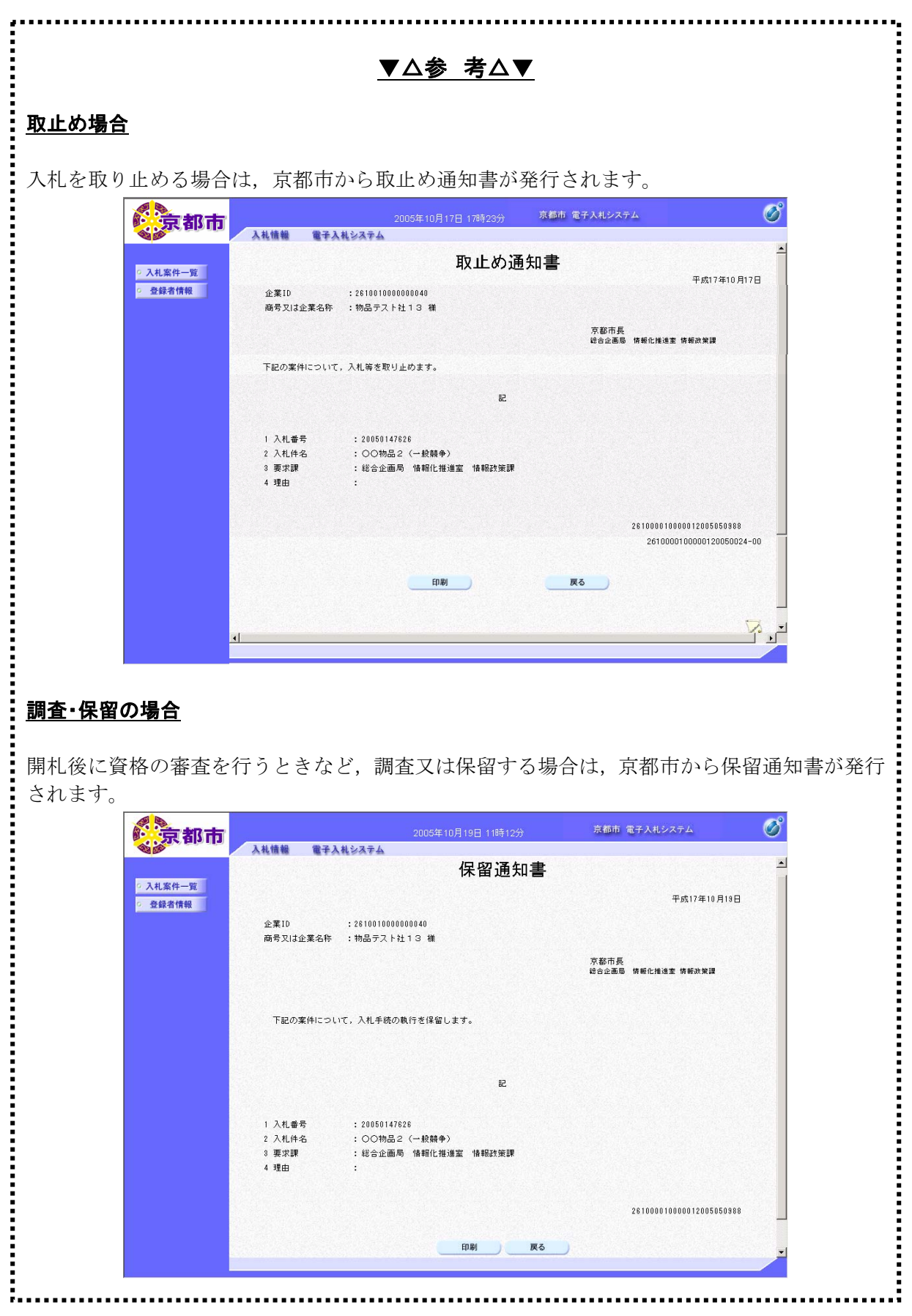

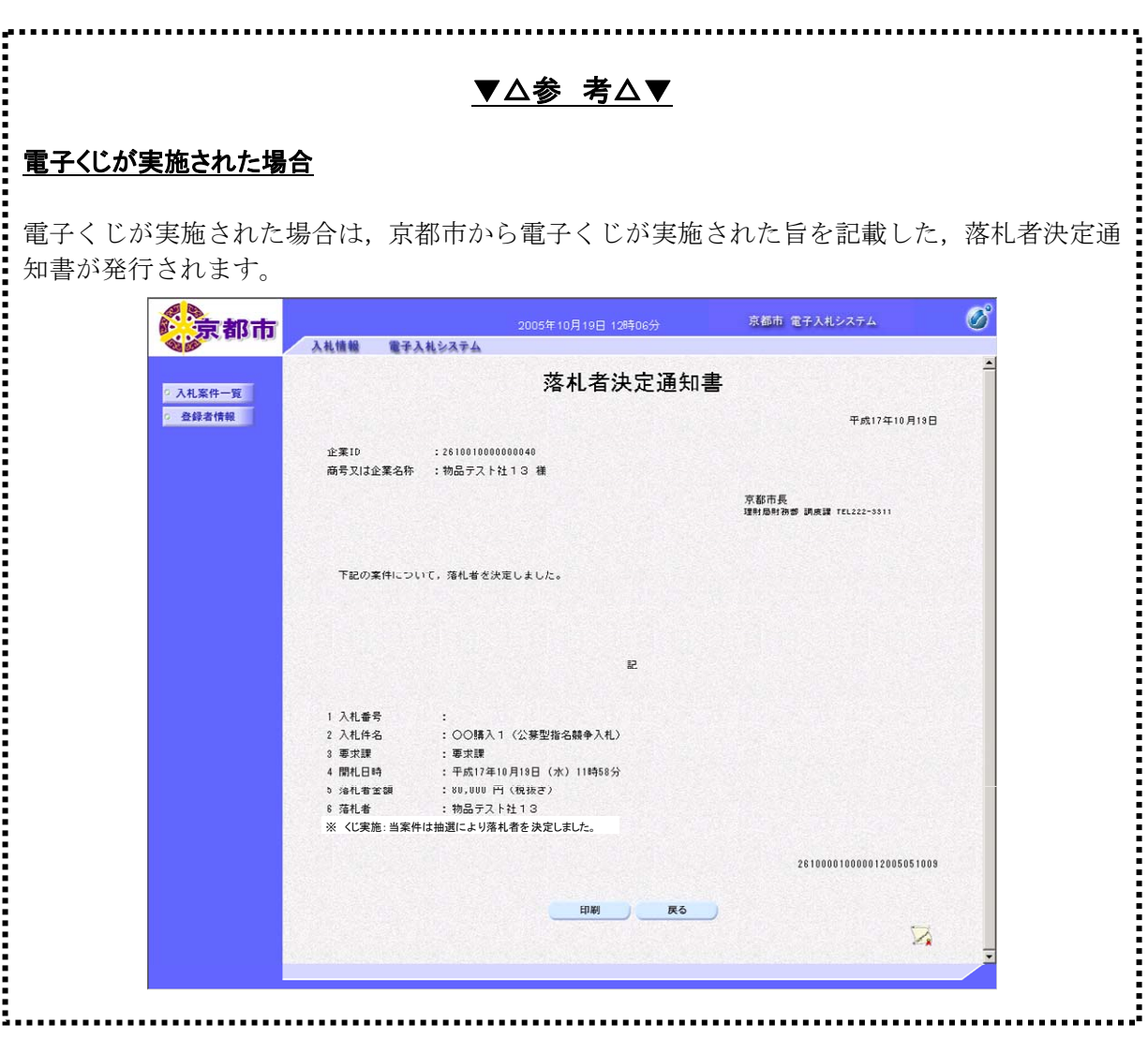